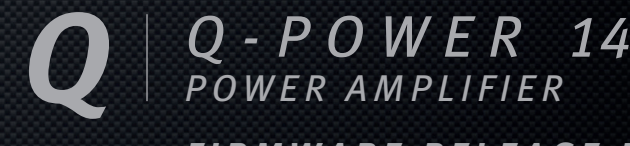

# *FIRMWARE RELEASE NOTES*

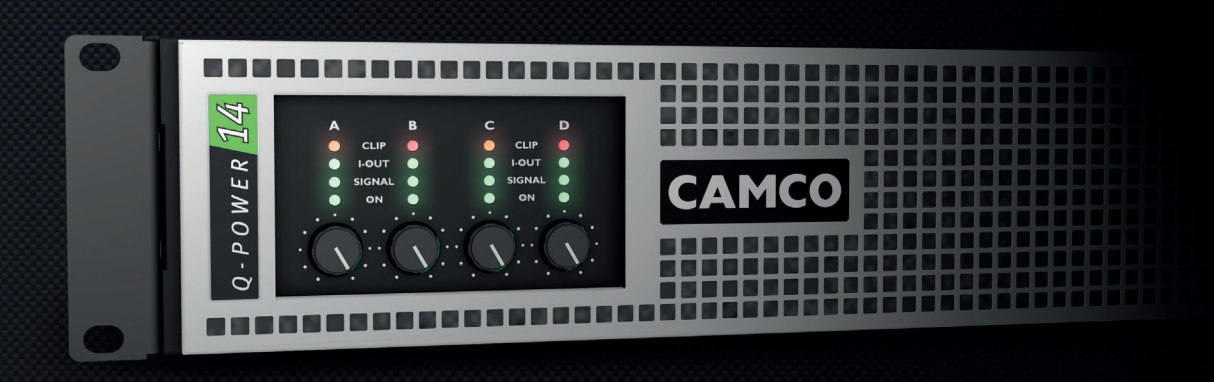

# **CAMCO**

*MADE IN GERMANY*

# *INTRODUCTION*

### Introduction

**CAMCO** 

The CAMCO *Q-POWER 14* is fitted with a DSP-controlled switched mode power supply (SMPS) with active PFC technology for world wide use  $(100 - 240 V_{\text{ACl}} 50 - 60 Hz).$ 

Self-testing features and fault condition protection makes the device highly reliable and safe. Soft-start and MCB simulation mechanisms protect from mains distribution overload and MCB tripping.

Further information can be found on the *Q-POWER 14* user manual, chapter 3 (Mains Supply).

The SMPS DSP firmware can be updated with the help of the **CAMCO** USB **MCB Updater** application to get the latest features and improvements.

### Firmware release notes

Please find below a list of changes, bugfixes and improvements related to your *Q-POWER 14* amplifier's firmware. A quide on how to update the firmware of your *Q-POWER 14* is also briefly given on the last page.

#### TDA282FWRNENB\_Firmware\_Release\_Notes\_Q14

Revision B, 2016-05-18

© Copyright 2016 by CAMCO Produktions- und Vertriebs-GmbH für Beschallungs- und Beleuchtungsanlagen

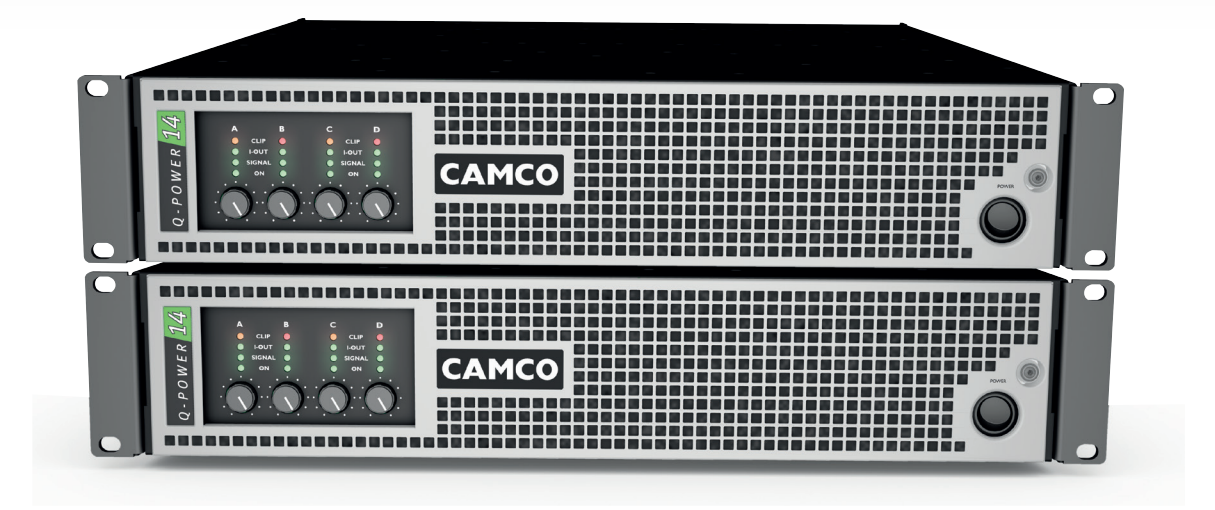

#### *Q - P O W E R 14* <sup>|</sup> *POWER AMPLIFIER*

## *FIRMWARE RELEASE NOTES*

#### Q14\_V300\_V310\_E011.bin

18th May 2016

Improvement > Optimised fan operation at full speed.

#### Q14\_V300\_V303\_EE011.bin

26th January 2016

Improvement > Reduced fan noise in idle and low/mid power operation.

#### Q14\_V300\_V302\_EE010.bin

14th January 2016

#### Bug Fix (minor)

> Prevention of reporting wrong under-voltage warning message during startup in the 100 V and 120 V mains voltage range (such a warning can only be seen/read-out with the *mini maps* data logger – this message had no impact on amplifier operation or performance).

#### Q14\_V300\_V301\_EE010.bin

11th January 2016

#### Improvement

> Improved control parameters for the 100 V and 120 V mains voltage ranges.

#### Q14\_V300\_V301\_EE009.bin

27th November 2015

Improvement > Improved start-up sequence

#### Q14\_V300\_V300\_EE009.bin 12th November 2014

**Changes** > First official release

Q14\_V2xx\_V2xx\_EE00x.bin

prior November 2014

**Changes** > Release candidates

### **CAMCO**

# *FIRMWARE UPDATE PROCEDURE*

### Firmware update procedure

- > Visit www.camcoaudio.com and go to the download section.
- > Download and install the *Q-POWER 14* USB MCB Updater Setup.exe application.
- > Download the latest firmware file and store it on your harddisk.
- > Connect the *Q-POWER 14* to the mains. Please ensure that the mains is uninterrupted during the update process.
- > Launch the USB MCB Updater application. Connect the *Q-POWER 14* via USB cable (Type B, length < 3 m) to your PC and wait until the device status shows connected.
- > Go to File > Load Firmware and load the stored firmware file (e.g. Q14\_V300\_V303\_EE011.bin).

#### > Press Start Update

> After the update is completed, disconnect the USB cable.

#### $\sqrt{ }$  Note

When connecting the **Q-POWER 14** to your host computer with the USB cable, the amplifier will shut down completely and all LEDs will be switched off. This behavior is normal. The amplifier will restart automatically once the USB cable is removed.

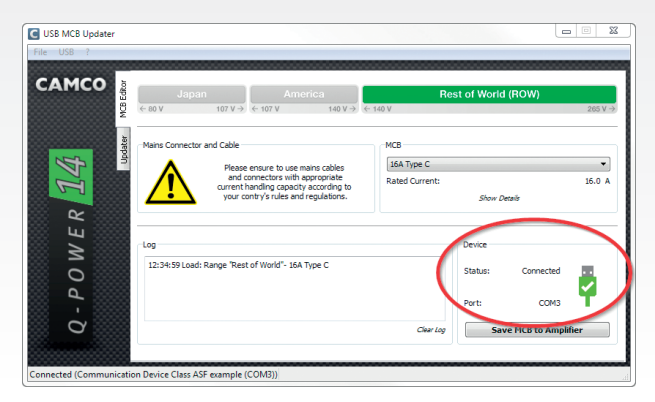

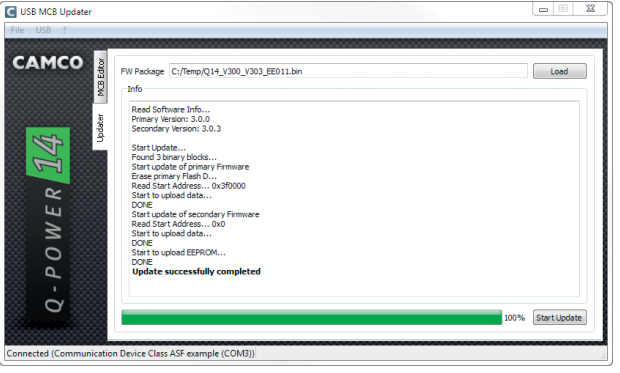